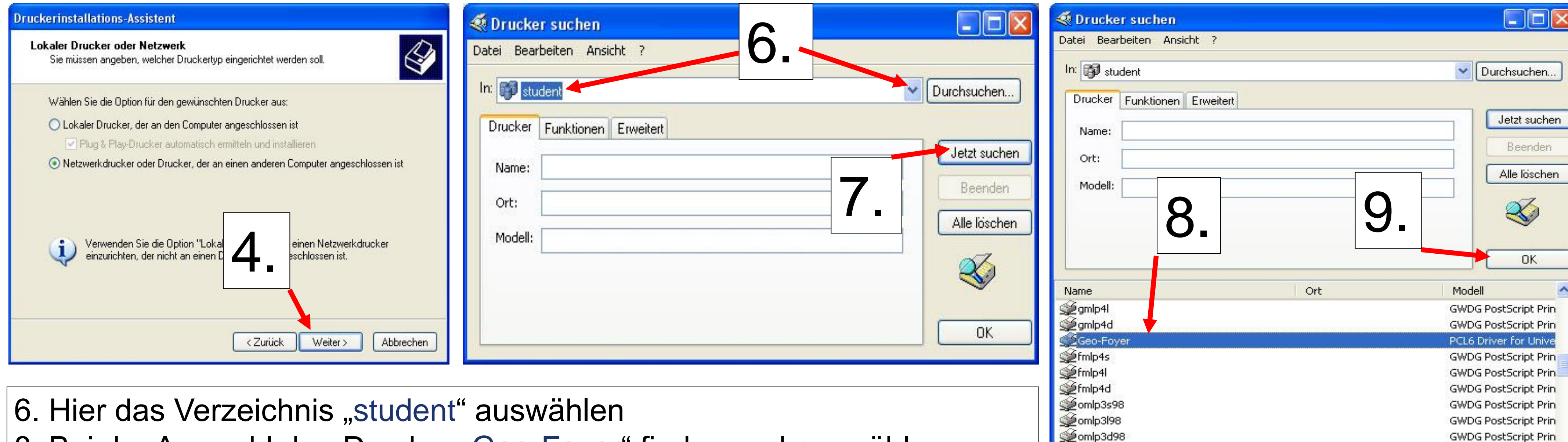

8. Bei der Auswahl den Drucker "Geo-Foyer" finden und auswählen

can and in Boonen

LRC-Med

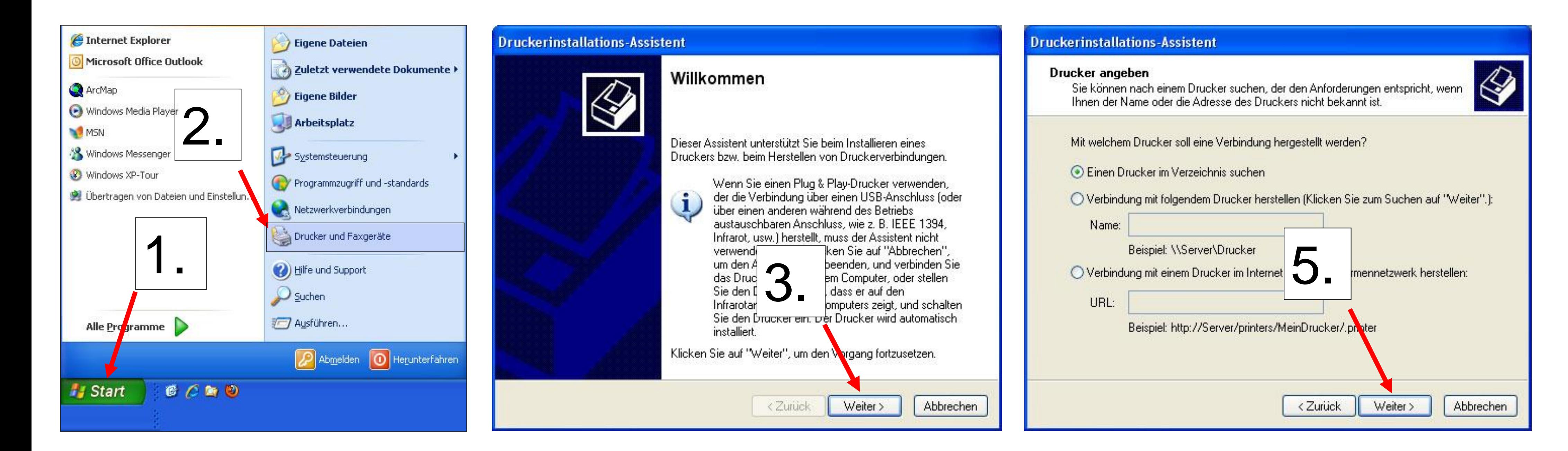

## **Einrichten am PC-Arbeitsplatz (Windows-PC)**

**Stud-IT Beratung & Support:** In der Chipkartenstelle, Zentrales Hörsaalgebäude

## **Drucken**

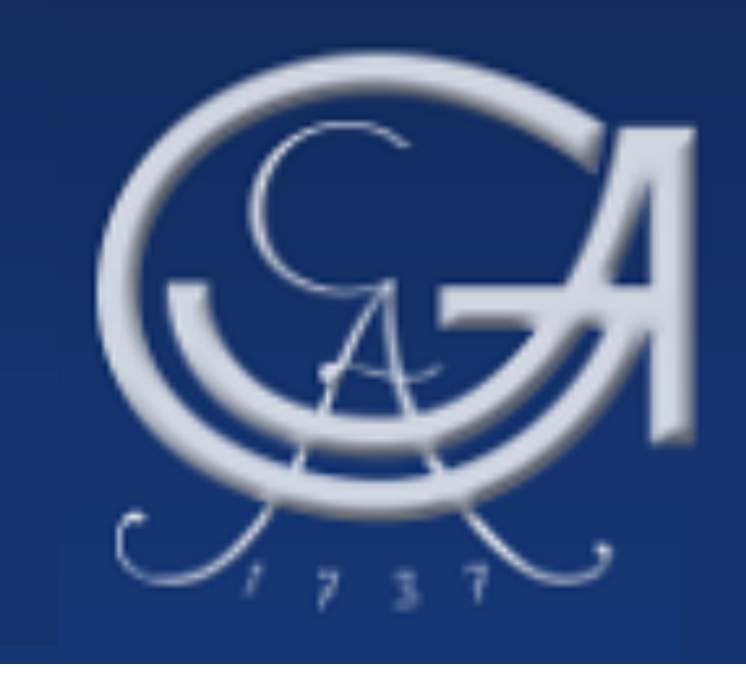

studIT - IT-Service für Studierende **Drucker im Geo Foyer**

Den Kontostand (4 Cent A4-Schwarzweiß-Seite / 16 Cent A4-Farb-Seite) könnt ihr unter [http://print-studit.stud.uni-goettingen.de](http://print-studit.stud.uni-goettingen.de/) abfragen!

Mit dem StudIT-Account kann man zahlreiche Drucker auf dem Campus benutzen. Dazu muss man über ein entsprechendes Guthaben auf dem Druckkonto verfügen. Dieses Guthaben kann in der Beratung (studIT/Chipkartenstelle im ZHG) per Abbuchung von der Chipkarte (Studentenausweis) aufgefüllt werden. Das Senden des Druckauftrags ist über alle Rechner möglich, welche mit dem StudIT-Account nutzbar sind (z.B. Geo-CIP, Foyer Geo, LRC, SUB). Außerdem ist das Einrichten des Druckers auf Notebooks möglich.

> **Öffnungszeiten:** Mo.–Fr. 10–17 Uhr Tel. +49 (0)551 / 39-8392 info@studit.uni-goettingen.de

PCL6 Driver for Unive

 $\sim$  **B** coord **F** 

Für die Nutzung über das eigene Notebook ist die Installation des VPN-Clienten notwendig. Hierfür bitte die Internetseite der StudIT besuchen.